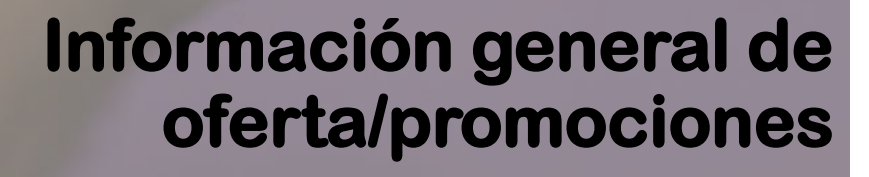

 $\circ$ e 30 días

30GB

 $\circ$ 

**M**móvil *éxito* Cambia el chip

## **Al ingresar en nuestra App selecciona la pestaña resaltada en la imagen**

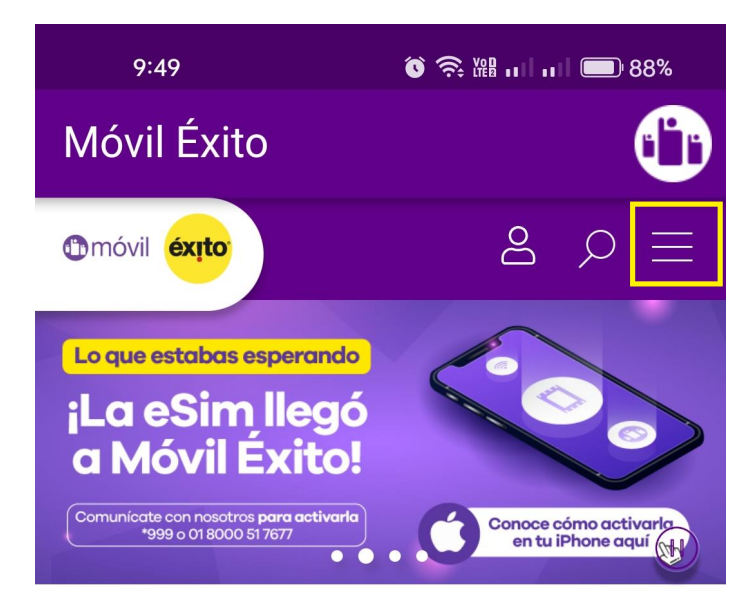

## **Conoce nuestros** paquetes destacados

Pásate ya y vive una telefonía diferente. ¡Descubre la verdadera libertad de estar siempre conectado!

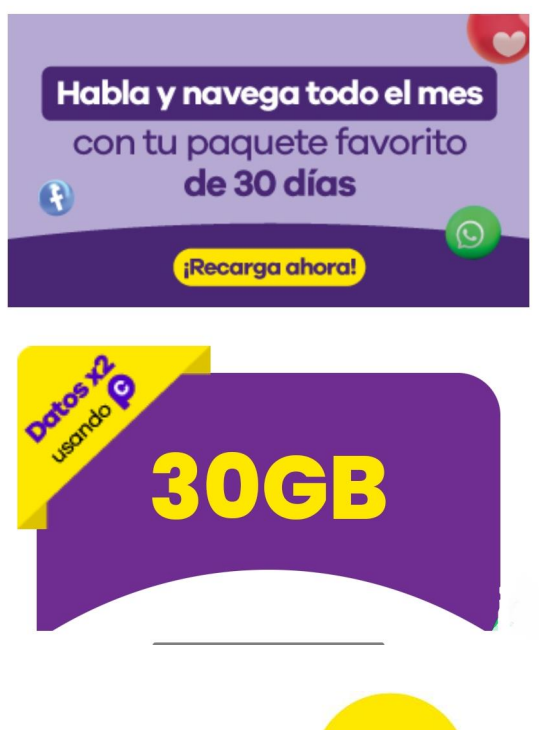

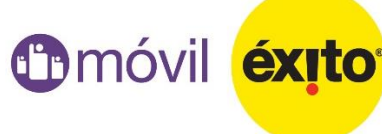

## **Luego, ingresas a la opción ´Productos y serviciosµ, luego a la opción que dice ´Ofertasµ**

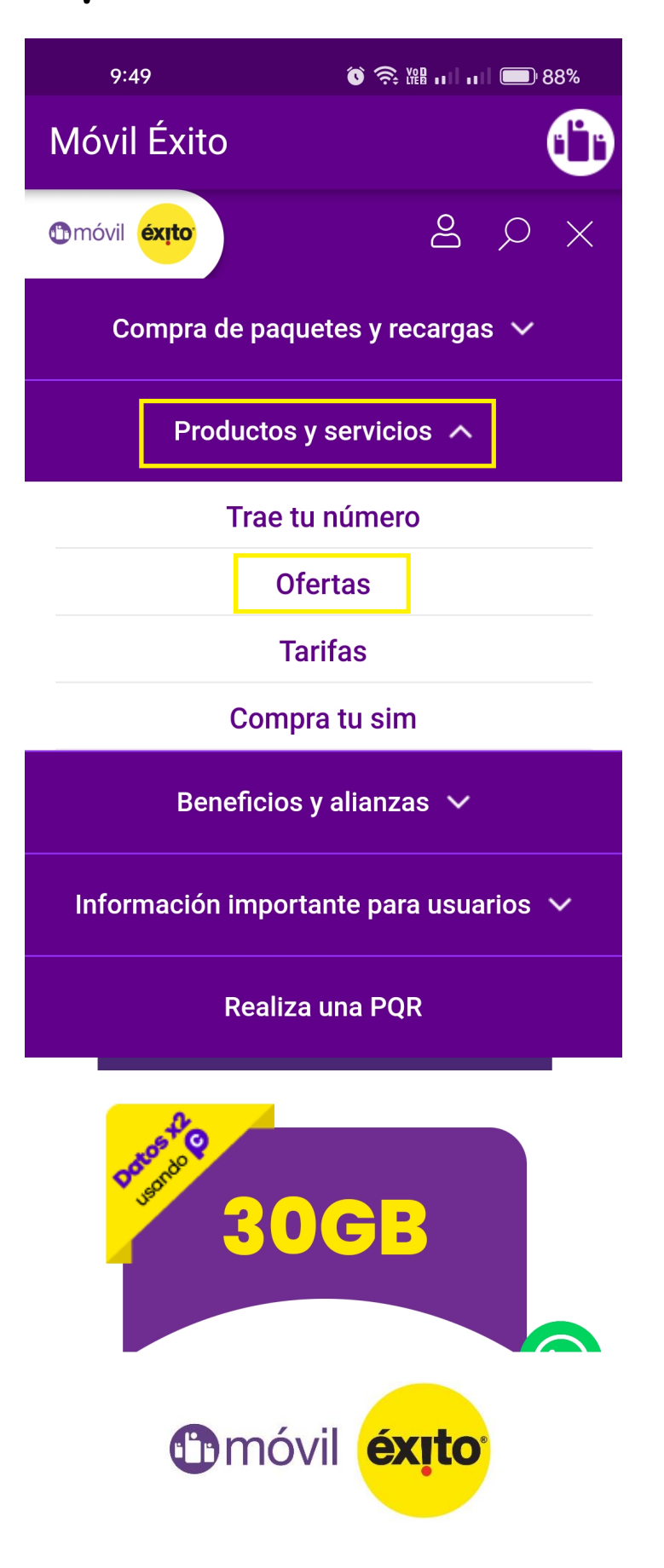

**En esta opción podrás obtener el historial de todas nuestras promociones donde puedes filtrar por mes y año.**

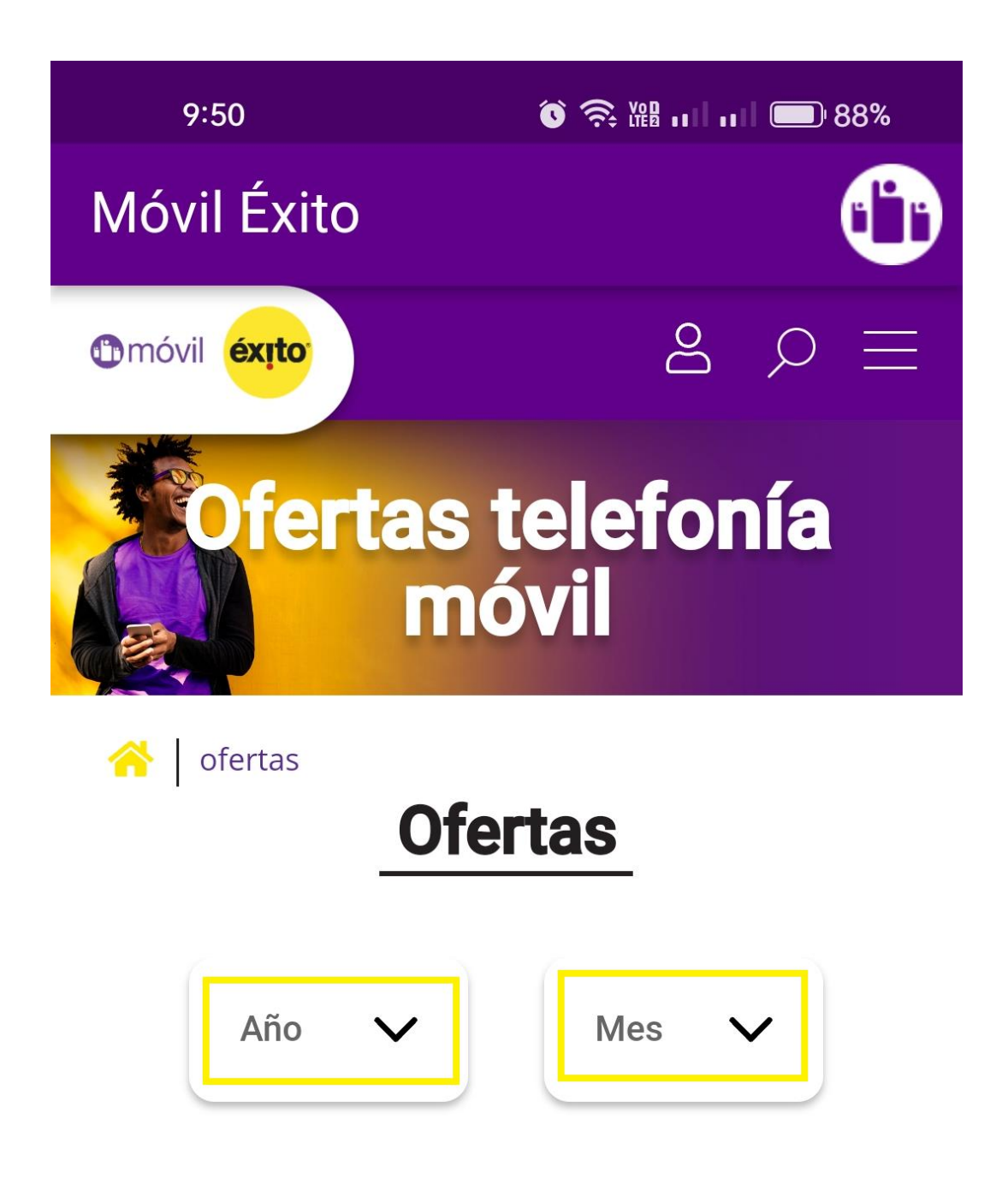

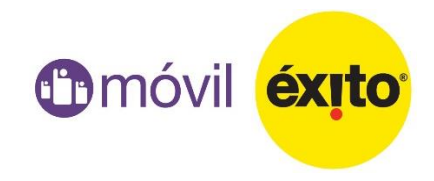

**Una vez, hayas seleccionado el año y el mes que deseas consultar aparecerá las promociones por orden de fecha**

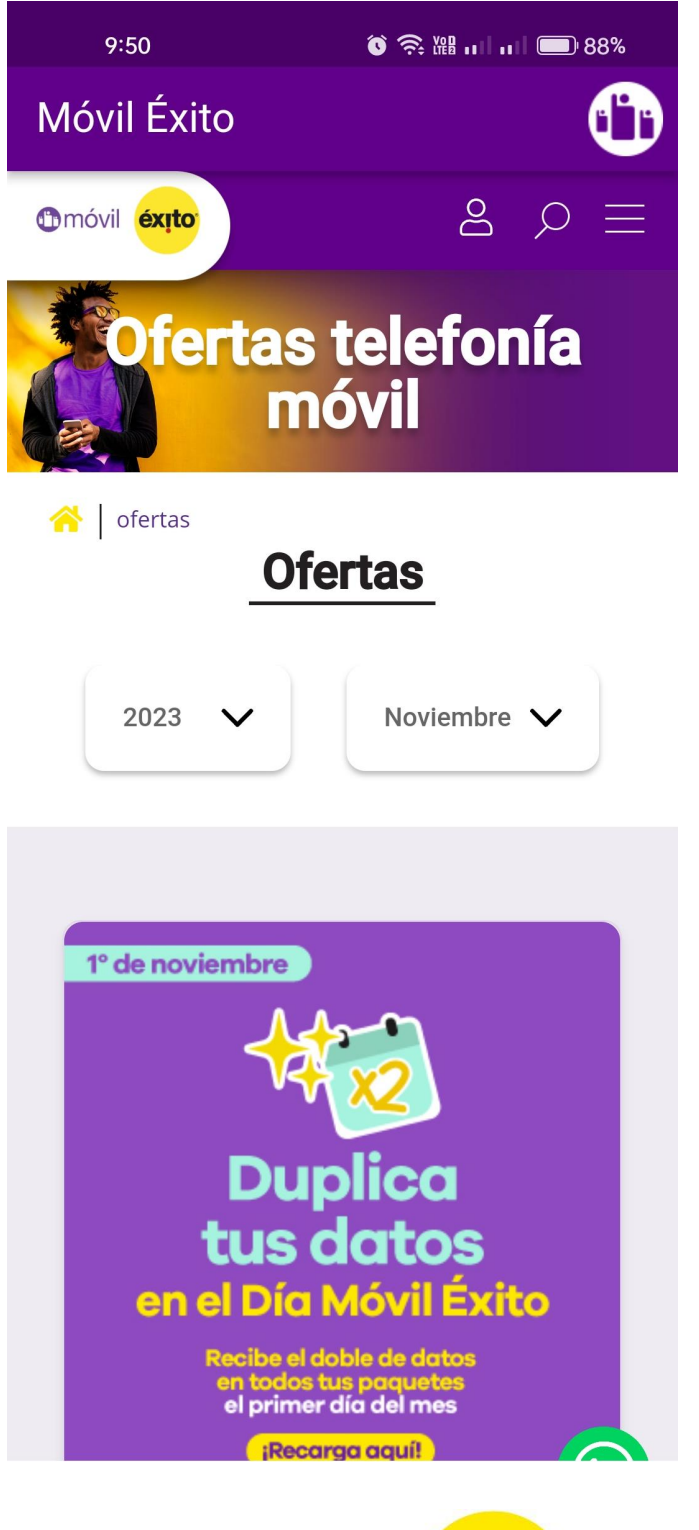

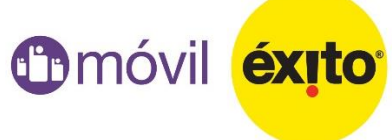

**Por último, si deseas obtener más información como los términos y condiciones o vigencia completa de la promoción, selecciona la opción ´Ver misµ y desplegará toda la información**

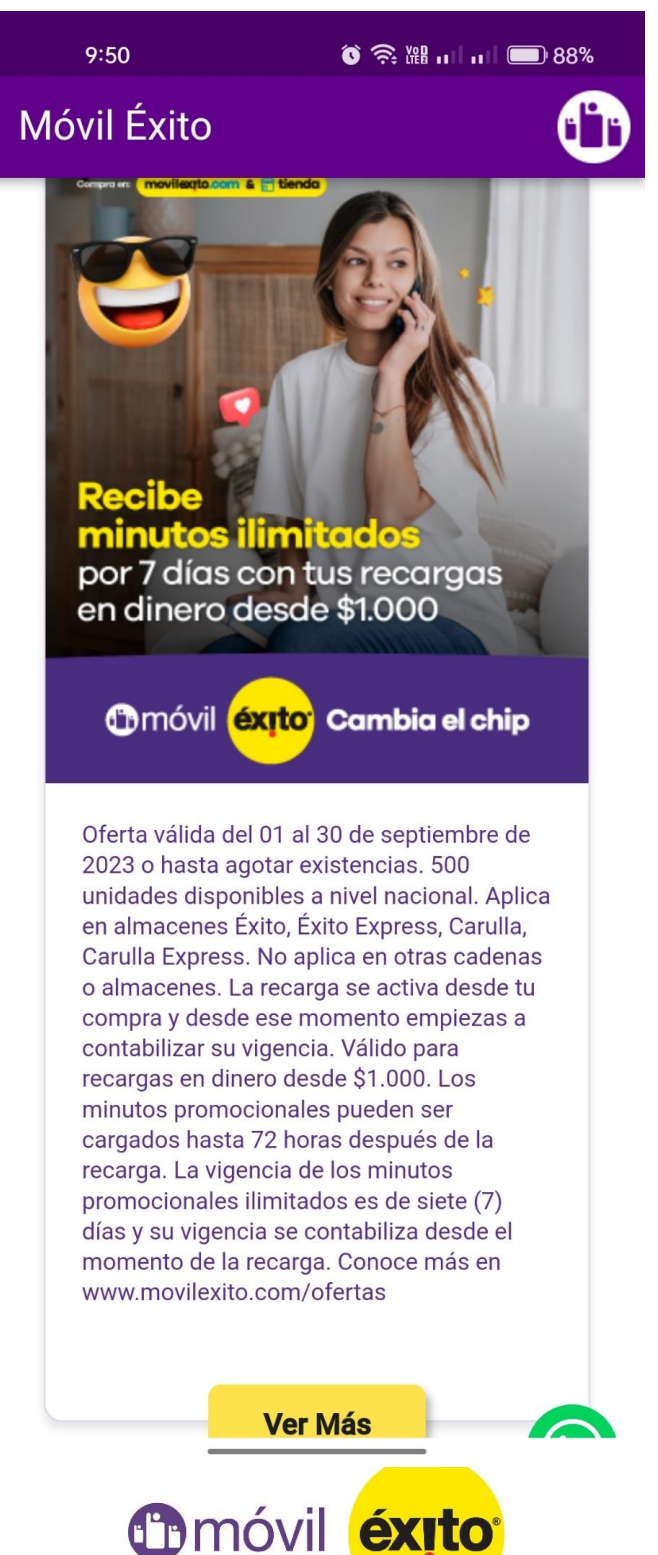